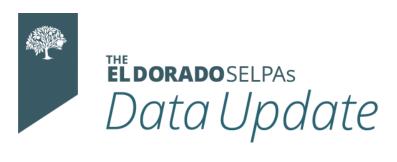

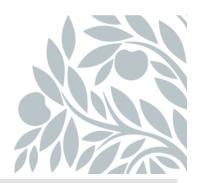

## **August 2023 Data Newsletter**

#### What's Inside

## Important Updates

- CALPADS Redesign Data Training
- SEIS Transactions

#### Timelines and Due Dates

- EOY Amendment Window
- DLU Transfer Student's OOT Reminder

#### Did You Know...

- Adopting Transfer Records
- SEIS SPED redesign Updates
- SEIS Programming Updates

#### Best Practices

Meeting Types - Initial IEPS

#### Resources

- Upcoming Professional Learning Opportunities
- Program Technician Help requests
- SELPA (Special Education Local Plan Area) Data Team Contacts

## **Important Updates**

#### Training: CALPADS Special Education Redesign 2023–24

Please click the link below to view the training schedule for the CALPADS special education data training sessions taking place in August and September. These training sessions are primarily geared toward special education staff. Please select the host site that is closest to your LEA. As space is limited, if you are a CALPADS LEA Administrator or SIS staff, please communicate with the training session hosts about accommodating your attendance for the training session you would like to attend.

Click here to view available trainings

## **SEIS Transactions**

All affirmed meetings and adopted IEP transactions for the 2023-24 will not be allowed to submit until after the End of Year Amendment window closes. SEIS estimated date of making the 2023-24 transactions reportable is August 29th.

## **Timelines and Due Dates**

#### **EOY Amendment Window**

LEAs and SELPAs must approve all EOY submissions by the final amendment deadline of August 25, 2023. There will be no extensions to EOY deadline.

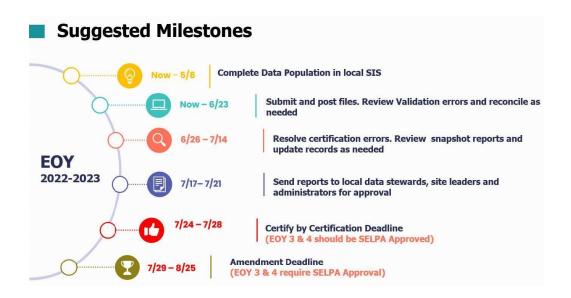

#### <u>Transferring Out Student Reminder</u>

LEAs have five business days in which to transfer out student records requested by another LEA for students who are no longer enrolled. To stay up to date with record requests, keep an eye on your SEIS Dashboard Transfer Requests Students

Out section.

## Did You Know...

Adopting transferred records (links to videos attached)

How to Request a Student Record from Another SEIS using <u>LEA/District/SELPA</u>

#### How to Adopt a Transferred SEIS Record

#### How to Complete an Initial CALPADS affirm

#### SEIS Redesign Updates

# The CALPADS redesign is not impacting how providers write IEPs OR how district's view and report data!

**Phase 3** will go live on August 29, 2023, after the CALPADS rollover.

 This will include the updated CALPADS Transaction page and CALPADS Generated Reports page

The redesign is only reporting the IEP data in different file types.

#### CALPADS transactions are created the same way:

- When an IEP is affirmed (Initial, Plan Review or Eligibility Evaluation)
- When a student is Exited from Special Education
- When a student's status is changed to DNQ/Not Providing Services (Plan Type 700/800/900)
- When an Amendment is affirmed and IEP Plan fields are selected
- Pending transactions were removed but may be restored per CALPADS

The data populated in the transactions will determine which file types are created.

#### **SEIS Programming Updates**

#### Plan Effective Start Date is a REQUIRED field

The date will typically be the same as the meeting or amendment date. It
must be on or after the IEP or Amendment date. This field is located on
the Educational Setting -Offer of FAPE form.

#### Adopted IEPS

- When an IEP is adopted, the Plan Effective Start Date MUST be the student's district Enrollment date (reported in the SENR).
- If the student's Plan Type will change upon entering the district (ISP to IEP or IEP to ISP), it is required to submit the updated plan change to CALPADS within 30 days of the student's enrollment date.
  - For example, if a student is on an ISP (PT 200) and upon entering the new district they will be on an IEP (PT 100), the new district has 30 days to submit the updated Plan.
- A new CALPADS Alert will be added to provide districts with a 30-day countdown of when the Plan change needs to be submitted.

#### TK- Transitional Kindergarten has been added as a grade level

#### **New Exit Codes-**

#### 86 - IFSP Team Determined No Part B Evaluation Needed

- This is to be used if the IFSP Team determines that the child does not need to be assessed for IEP services.
- If the parent did not consent to an IEP eval, use code 84–No Parent consent for Part B.
- If the student will receive an IEP Eval, use code 70 No Longer Eligible.

#### 87 – Transferred Out-of-State/Country

 This is to be used when the student is moving/transferring from CA to another state/country.

#### 85 – Exited SPED Out-of-State

- This is to be used if a student was on an active IEP in CA, left CA and was exited from SPED, then returned back to CA
- The Exit Date would be the date they were enrolled back in a CA district.

#### Student Exits:

- A student can only be exited with Exit Reason 70 No Longer Eligible, if Meeting Type is Eligibility Evaluation (40) as a student can only "no longer qualify" after a reassessment or re-evaluation.
- The exit date and reason code must be populated on the CALPADS
   Student Page BEFORE clicking the green Exit button. The exit date and exit code fields have been relocated to the bottom of the page.

#### **CALPADS** student page:

 The numerical field identifiers have been removed and the order of the fields has been updated to group matching field types together, such as Demographics, Meeting Info, IEP data, Transition Fields and Exit Information.

## **Best Practices**

## An Initial IEP By Any Other Name is NOT an Initial

Review the meeting type that is selected at the time a meeting is being affirmed. If this is the student's first IEP, this is an initial meeting.

- An Initial meeting is to determine "first time" special education eligibility.
- An Eligibility Evaluation (or Re-Evaluation) determines continued special education eligibility.

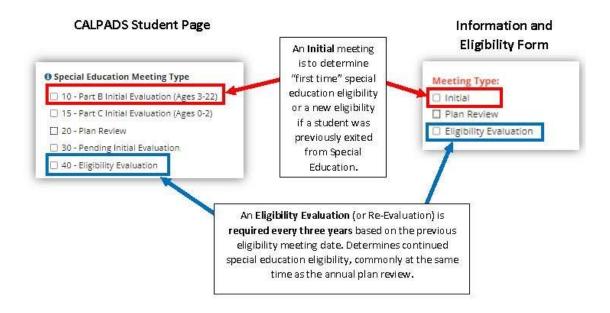

## Resources

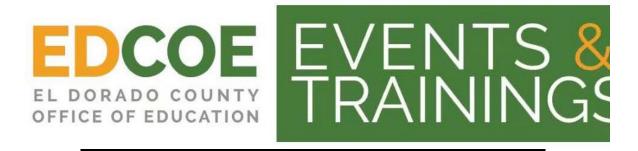

Click here to view the SELPAs Professional Learning Catalog

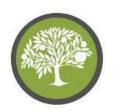

## The El Dorado SELPAs Video Training Library

Please visit and subscribe to our YouTube Channel. We have updated content and have created SEIS user level playlists to address commonly asked questions.

Click here to view the SELPAs Video Training YouTube Channel

#### **New Program Technician Help Request**

The El Dorado Charter SELPA is launching a new Program Technician Service Request process. Not only will the new service request provide you with easier, on-the-fly access to the support you need, but it will also allow us to gather data based on your submission in order to assess and address needs (i.e. creation of targeted resources and training) in order to provide you with the absolute best customer service experience. These requests will be routed to the program technician that supports your LEA.

Click here to Access the PT Service Requests

SELPA Data Analyst

Wendy Worster

wworster@edcoe.org

**Program Technician** 

## Benjamin Hansen <a href="mailto:bhansen@edcoe.org">bhansen@edcoe.org</a>

## Lisa Tomasello <a href="mailto:ltomasello@edcoe.org">ltomasello@edcoe.org</a>

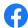

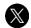

El Dorado SELPAs 6767 Green Valley Road Placerville, CA 95667